# Enrollment Verification Certificates from the National Student Clearinghouse

*Read this document to learn how to log into the National Student Clearinghouse Student Self‐Service where you may print enrollment verification certificate, view your enrollment history and enrollment verifications provided at your request, check loan deferments sent to your lenders, and link to real‐ time information on your student loans.*

## **FIRST:**

- **1. LOG INTO PAWS**
- **2. CLICK ON YOUR STUDENT TAB**
- **3. CLICK ON STUDENT RECORDS**
- **4. CHOOSE ENROLLMENT VERIFICATION**
- **5. A FORM WILL OPEN.**
- **6. READ THAT FORM AND CLICK ON THE "NATIONAL STUDENT CLEARINGHOUSE SELF‐ SERVICE."**

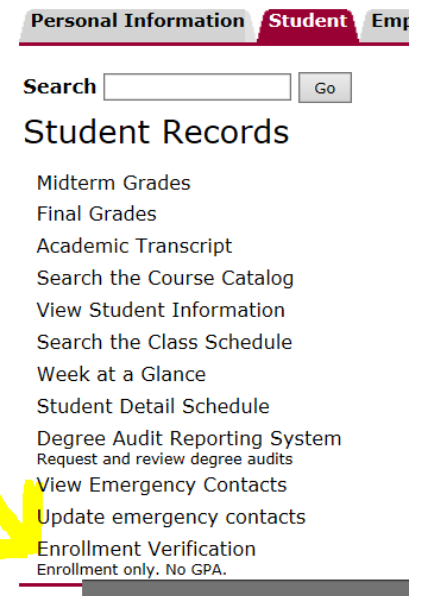

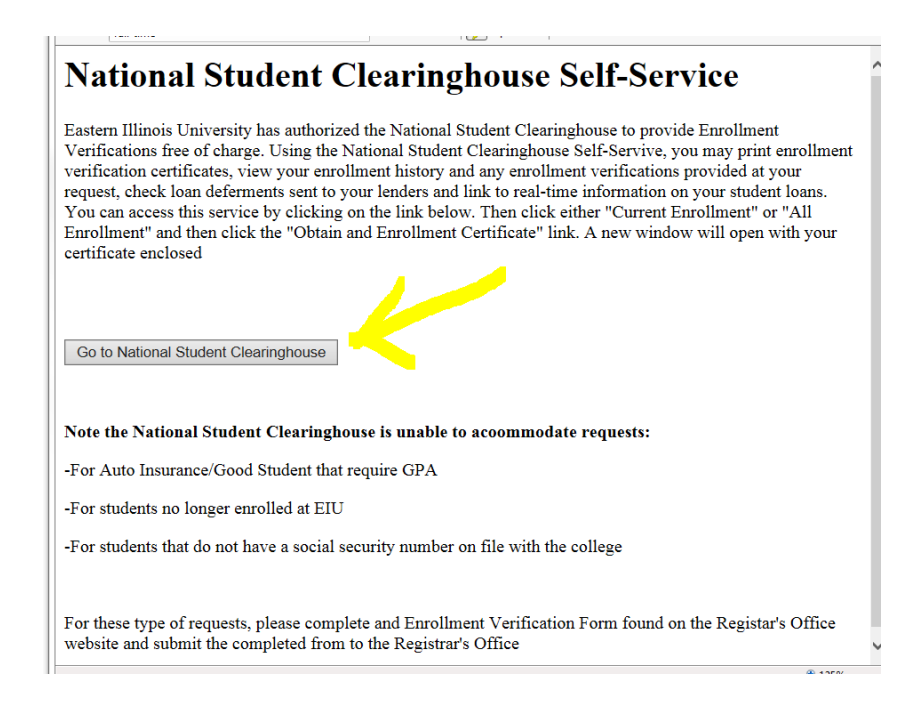

### **YOU WILL THEN REACH THE NATIONAL STUDENT CLEARINGHOUSE SELF‐SERVICE**

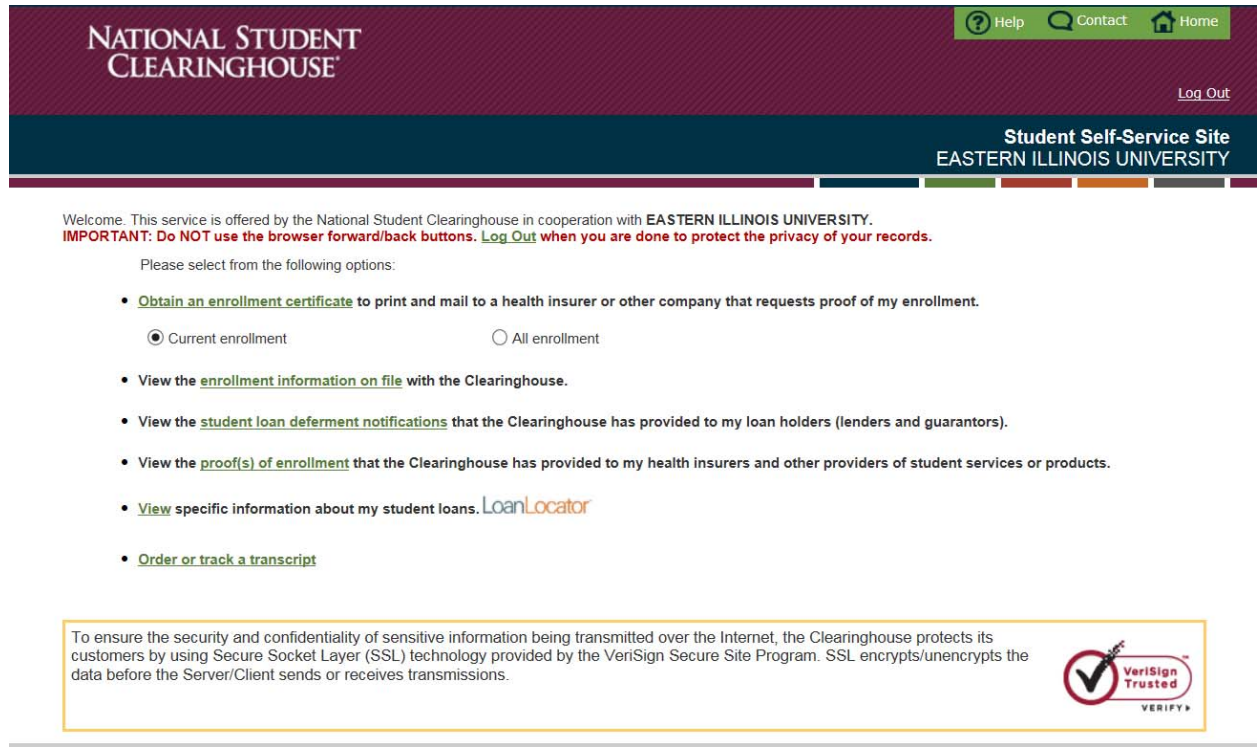

#### **TO OBTAIN AN ENROLLMENT VERIFICATION CERTIFICATE:**

- **1. CHOOSE THE BUTTON FOR CURRENT ENROLLMENT OR ALL ENROLLMENT, AND**
- **2. CLICK ON "OBTAIN AND ENROLLMENT CERTIFICATE"**
- . Obtain an enrollment certificate to print and mail to a health insurer or other company that requests proof of my enrollment.

◉ Current enrollment

 $\bigcirc$  All enrollment

SEE A SAMPLE CERTIFICATE ON THE NEXT PAGE.

Attention! *You will need to direct your computer to use Acrobat or another PDF reader to open the file if you are on Internet Explorer. This issue is being addressed by the Clearinghouse.*

**IMPORTANT! IF YOU ARE FORWARDING THIS CERTIFICATE** TO A 3RD PARTY, WE SUGGEST YOU WRITE IN YOUR POLICY, **ACCOUNT NUMBER IN THIS BOX.** 

#### **National Student Clearinghouse ®**

2300 Dulles Station Blvd., Suite 300, Herndon, Virginia 20171 PH (703) 742-4200 FX (703) 742-4239 www.studentclearinghouse.org © 2017 National Student Clearinghouse. All rights reserved

**IMPORTANT:** If you are forwarding this certificate to a 3<sup>rd</sup>-party, we advise that you print your policy, account or other identifying information on each page.

Policy/Acct. Holder Name

Policy/Account/Group or Other ID#

# **Enrollment Verification Certificate**

Transaction ID#: 032937999

Date/Time Notified: 08/14/2017 10:00 EST

The National Student Clearinghouse as Authorized Certifying Agent for

#### **EASTERN ILLINOIS UNIVERSITY**

verifies the enrollment below for

This document should not be used for loan deferment verification purposes. Those verifications are handled by lenders using online access to the Clearinghouse. Refer lenders with questions to service@studentclearinghouse.org.

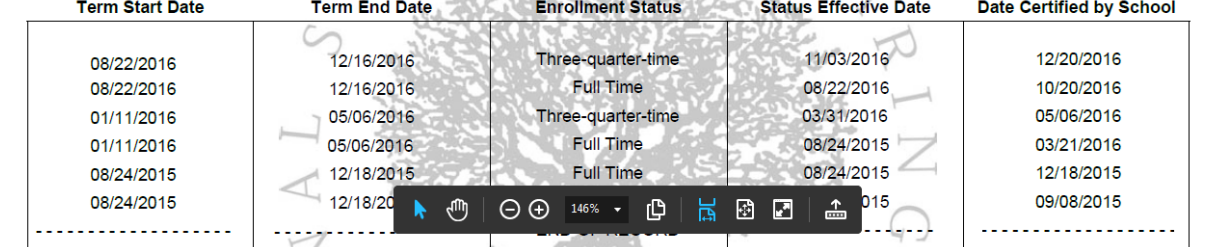

TO REVIEW OTHER INFORMATION AVAILABLE FROM THE CLEARINGHOUSE, CLICK ON THE GREEN LINK PROVIDED. NOTE THAT EASTERN DOES NOT USE THE CLEARINGHOUSE FOR TRANSCRIPT ORDERING. PLEASE DO THAT THROUGH PAWS.

- . View the enrollment information on file with the Clearinghouse.
- . View the student loan deferment notifications that the Clearinghouse has provided to my loan holders (lenders and guarantors).
- . View the proof(s) of enrollment that the Clearinghouse has provided to my health insurers and other providers of student services or products.
- . View specific information about my student loans. LOANLOCATOR